### Paramétrage d'un produit boutique

Par produit normal il faut comprendre tous produits physiques susceptibles d'être vendus en boutique sous la forme : une quantité multipliée par un prix unitaire.

La notion comprend également la possibilité d'une gestion de stock (commander, réceptionner inventorier). Outre les produits classiques livres, cartes postales, mugs, produits alimentaires, …etc il peut s'agir également de produits de billetterie, dès lors qu'il n'y a pas nécessité de gérer, avec Welogin, une gamme tarifaire, une jauge de places, ou le placement dans une salle.

Voyons la fiche produit dans le détail, champs par champs, dans la pratique la création est assez rapide, tous les champs obligatoires sont précédés sur le masque écran d'un astérisque

#### Paramétrage

### DONNEES > Produits > Liste des produits

Cliquer sur l'icône  $\pm$  et spécifier le type de produit, cochez Produit normal. Selon votre sélection les onglets et champs d'informations de la fiche produit seront différents.

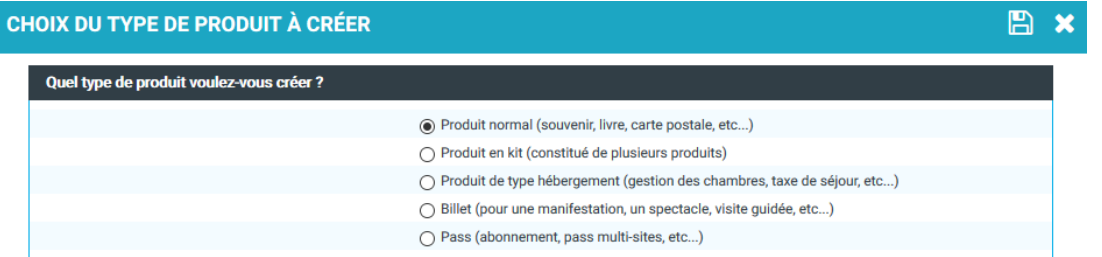

#### Onglet Produit

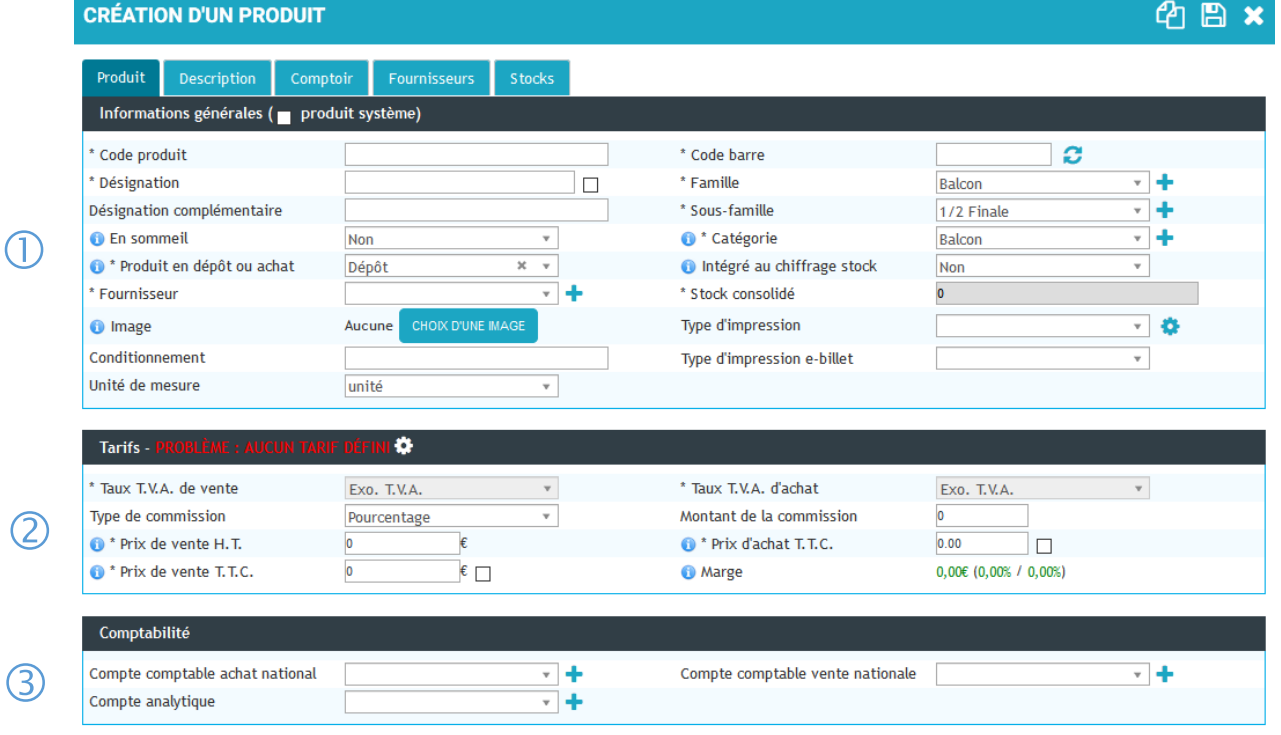

*loqin* 

Cet écran comporte 5 onglets. Seul l'onglet "Produit" est commun à tous les types de produits (Normal, Kit, Hébergement, Billet, Pass). Il se compose de trois parties : Informations générales, Tarifs et Comptabilité.

#### $\bigcirc$  Partie informations générales

- Code produit : code unique pour chaque produit, il n'est plus modifiable une fois enregistré. C'est une clé d'appel au comptoir. Si le code est déjà utilisé, un message vous l'indique.
- Code-barres : Il est unique pour chaque produit, mais contrairement au "Code produit", il est modifiable. Si vous souhaitez conserver le code-barres déjà présent sur le produit, vous pouvez le scanner à l'aide de la douchette ou le saisir manuellement. Un code-barres est constitué de 13 chiffres, le dernier étant la clé de contrôle. Dans le cas d'une saisie manuelle, le dernier chiffre (la clé) est calculé automatiquement. Vous pouvez également générer automatiquement un code-barres en cliquant sur l'icône <sup>3</sup>
- Désignation : Ce libellé apparaît lors de la saisie au comptoir, sur le ticket de caisse et sur la facture. Si vous cochez la case juste après la désignation, le libellé de l'article est alors modifiable lors de la vente au comptoir.
- Désignation complémentaire : Peut être utilisée comme une information sur les billets ou pour un supplément de commentaire sur un produit.
- Famille : Classification ou regroupement d'articles pour l'exploitation statistiques.
- Sous-famille : Sous classification de la famille de produit, utilisation statistique.
- Catégorie : Utilisée pour regrouper/classer les boutons rapides du comptoir. Cela peut être aussi une classification statistique et une clé de recherche.
- Notion de produit en dépôt ou achat :
	- o Achat : le bien ou le service est acheté par le magasin.
	- $\circ$  Dépôt : le produit est déposé en magasin pour être proposé à la vente mais vous n'en êtes pas propriétaire. Il est exonéré de TVA à l'achat et à la vente. Vous pouvez être commissionné sur sa vente (il y aura de la TVA sur marge). Le prix d'achat plus le commissionnement doit être égal au prix de vente
- Intégré au chiffrage stock : Indique si votre produit est compté comme du stock vous appartenant. Doit être à oui pour les biens achetés, et à non pour les services et les produits en dépôt-vente. Permet d'inclure ou d'exclure certains produits lors de la valorisation de votre stock (Stock>Valeur stock âgé)
- Fournisseur : Rattachement au fournisseur principal de votre produit (les autres fournisseurs peuvent être indiqués dans l'onglet « fournisseur ». Permet la gestion en approvisionnement.
- Stock consolidé : Quantité totale en stock pour l'ensemble des magasins
- Image : association d'une image de fond pour les bons d'échange ou les billets A4 (dématérialisés).
- Type d'impression : Pour un produit normal permet de générer un bon d'échange, pour un billet rattachement à un modèle d'impression (paramétrable en menu système puis modèle d'impression)
- Type d'impression e-billet : seulement pour les billets vendus sur le WEB, rattachement à un modèle d'impression (paramétrable en menu système puis modèle d'impression).
- Conditionnement : Information pour calculer le prix au kg/litre/mètre ou à l'unité (obligatoire sur les étiquettes de prix). A coupler avec la zone « unité de mesure ».
- Unité de mesure : Indique l'unité de mesure du produit. Par exemple, une carte postale sera vendue à l'unité, une boisson au litre.

Partie Tarif (n'apparaît pas pour les produits de type billet, géré dans l'onglet « Billet »)

- Taux de T.V.A. de vente : Taux de T.V.A. appliqué lors de la vente du produit. Attention : ne pas confondre avec le taux de T.V.A. sur la commission (qui n'apparaît pas sur la facture du client). Il s'agit ici uniquement de la T.V.A. de vente
- Taux de T.V.A. d'achat : Taux de T.V.A. d'achat du produit Attention : dans le cas d'un produit en dépôt, vous achetez le produit en T.T.C., il s'agit donc de renseigner le prix d'achat T.T.C. et un taux de T.V.A. à zéro.
- Type de commission : Si le produit est en dépôt, le champ apparaît et permet de saisir une commission en valeur ou en pourcentage.

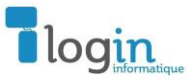

- Montant de la commission : Si le produit est en dépôt, cette information apparaît et permet de saisir le chiffrage de la commission selon le type préalablement renseigné : en valeur ou en pourcentage.
- Prix de vente H.T. : Prix de vente H.T. du produit
- Prix d'achat H.T. : Prix d'achat H.T. du produit : dans le cas d'un produit non intégré au chiffrage stock, celui-ci est modifiable directement sur la fiche produit. Sinon, c'est le prix d'achat moyen pondéré qui est calculé à partir des réceptions fournisseurs saisies dans Welogin (permet d'avoir une marge calculée au plus juste). La case à cocher à côté de ce prix autorise la modification directement au comptoir lors d'une vente.
- Prix de vente T.T.C. : Prix de vente T.T.C. du produit. La case à cocher à côté de ce prix permet de le modifier directement au comptoir lors d'une vente.
- Marge : Information calculée et présente à titre indicatif. La marge en valeur est accompagnée du taux de marge (basé sur le prix d'achat) et du taux de marque (basé sur le prix de vente).

Partie comptabilité

- Compte comptable achat national : Compte comptable d'achat du produit, à renseigner si vous souhaitez intégrer les factures fournisseurs en comptabilité
- Compte comptable vente nationale : Compte comptable de vente du produit, nécessaire pour l'intégration en comptabilité des ventes au comptoir et du module groupe/séjour
- *Régie :* Si le fonctionnement par régie est activé, il faut renseigner la régie du produit pour permettre de bien distinguer les ventes de chacune des régies et ainsi ne pas les mélanger au moment de la saisie d'une facture ou de la réalisation de l'état comptable.
- Compte analytique : saisie de la référence analytique, seulement dans le cas où une gestion analytique est rattachée au produit.

#### Onglet Description

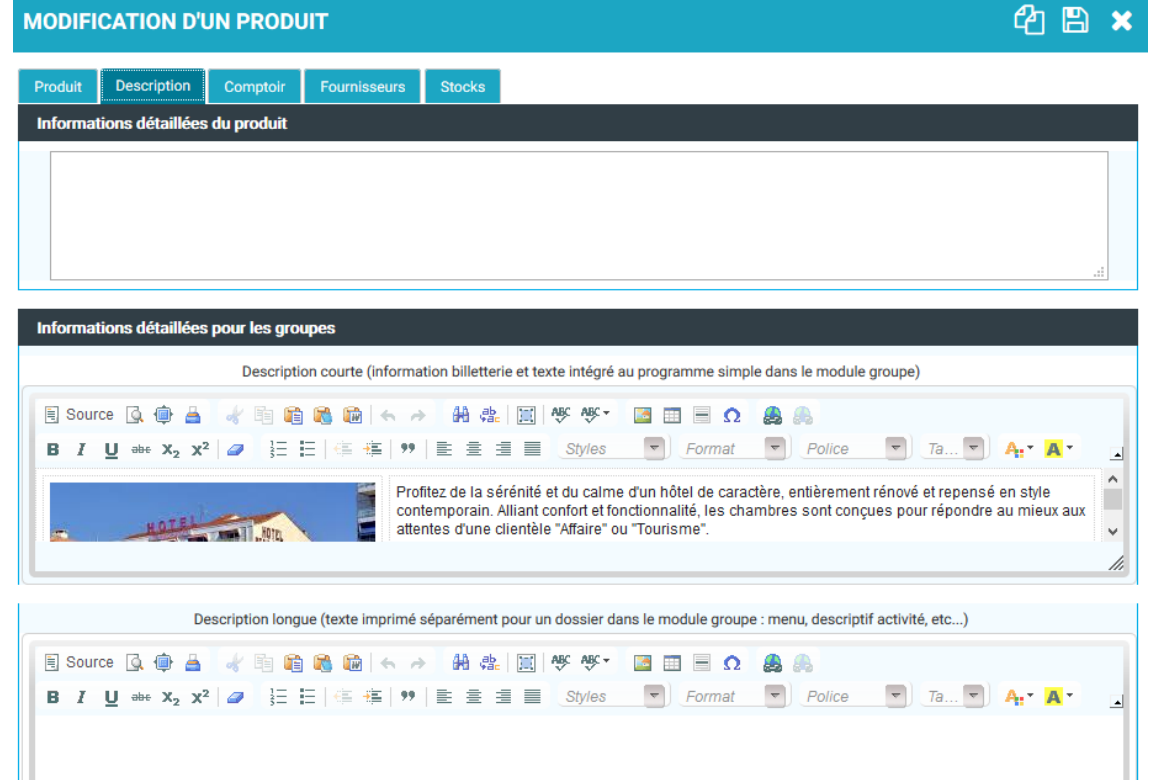

Cet onglet vous permet de renseigner des informations complémentaires et détaillées relatives à votre produit. Sur le premier champ pour un usage de consultation interne.

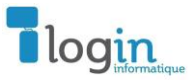

Les autres champs permettent de préconfigurer des textes dans le cadre d'une vente par le service groupe/séjour de votre office.

#### Onglet Comptoir **MODIFICATION D'UN PRODUIT** ው ො Produit Billet Description Comptoir Fournisseurs Stocks Statistiques indées lors de la vente du produit **Informations complém** ntaires dem **Libellé de l'information Type d'information Valeurs nossibles** Demander une fois **Obligatoire** Ordre d'affichanc Numéri. Ψ ⊠ ⊠  $\overline{0}$ H 侖 lage  $\Box$ Simple  $\overline{\phantom{a}}$  $\Box$ ١÷۱ B

Outil paramétrable permettant de demander la saisie d'informations complémentaires lors de la vente d'un produit ou d'une prestation et cela pour chacun des produits vendus. Champ imprimable en paramétrant votre modèle d'impression dans l'onglet Système (valeur : \$infos\_complementaires\$).

Exemple : Dans le cadre d'une billetterie, saisir le nom et le prénom de chaque personne pour que le billet soit nominatif.

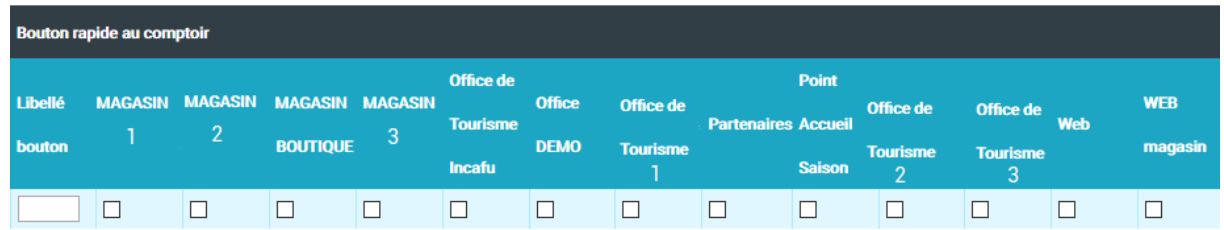

En lien direct avec la gestion des boutons comptoir, possibilité de renseigner dès la création de l'article le bouton rapide et les magasins de vente de ce produit, si vous avez besoin de restreindre la vente du produit à seulement certains magasins.

#### Onglet Fournisseurs

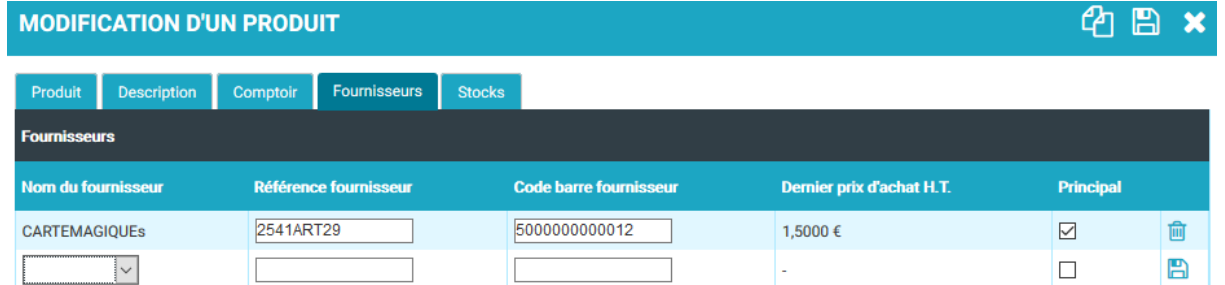

- Nom du fournisseur : A choisir dans la liste des fournisseurs préenregistrés
- Référence fournisseur : Code produit ou référence chez le fournisseur, apparait sur les commandes qui lui sont envoyées.
- Code barre fournisseur : Code barre du produit chez le fournisseur (à compléter que s'il est différent du code barre renseigner dans l'onglet « Produit »)
- Dernier prix d'achat : En relation avec la dernière réception fournisseur effectuée.
- Principal : Un et un seul fournisseur doit être obligatoirement coché. Celui-ci sera affiché dans la liste des produits et associé au produit pour les statistiques.

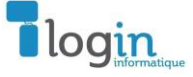

#### Onglet Stocks

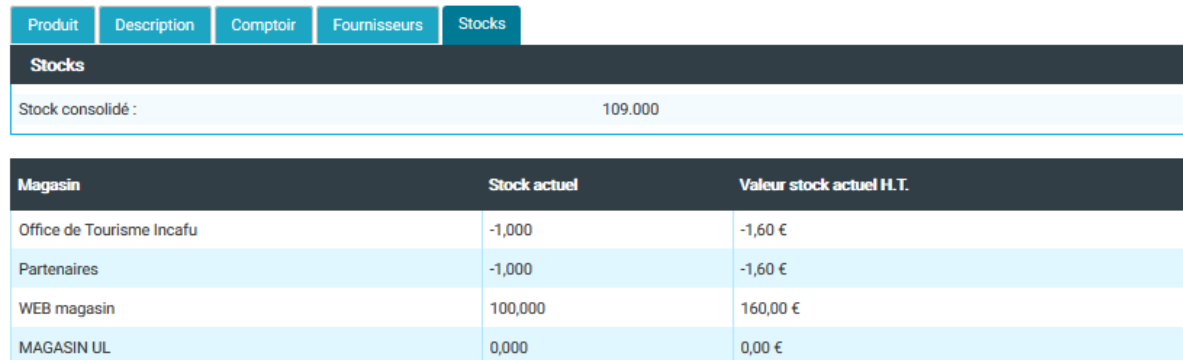

Le stock consolidé correspond à la quantité totale de produits présents dans l'ensemble de vos magasins. Un détail magasin par magasin accompagné de la valorisation du stock vous permet de connaître en temps réel l'état des stocks de ce produit.

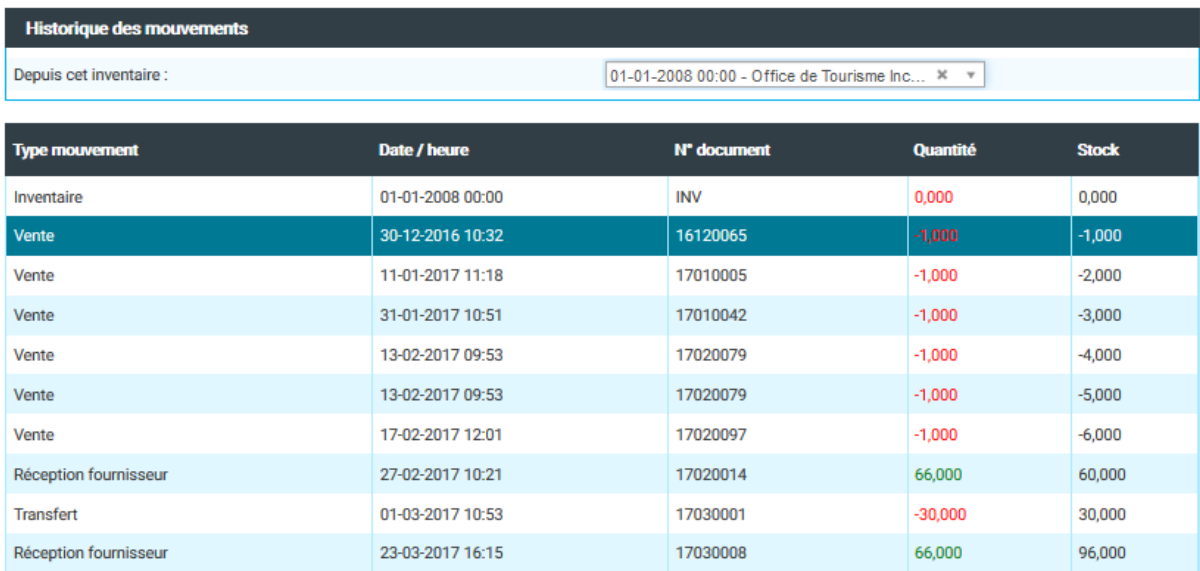

L'historique des mouvements vous permet de retracer, depuis l'inventaire de votre choix pour le magasin de votre choix, l'ensemble des mouvements de stock de votre produit : inventaire, réception fournisseur, transfert, vente ou avoir. Les colonnes Quantité et Stock affichent le décompte et le stock cumulé.

#### Gestion avancée des tarifs

Welogin intègre une gestion un peu plus poussée des tarifs, pour les produits boutique, en permettant notamment d'anticiper une hausse de prix à partir d'une date précise, ou un changement de taux de T.V.A., saisir à l'avance une modification du prix d'achat annoncé par le fournisseur, borner une tarification de date à date ou encore définir des tarifs en fonction d'une quantité (de 1 à 4 : 2 euros, 5 et plus : 1,50€, etc…)

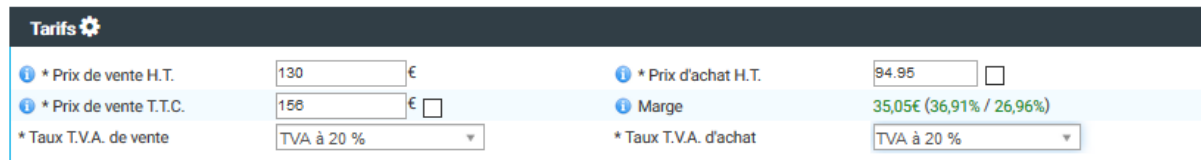

L'entrée dans la gestion avancée des tarifs se fait depuis le premier onglet de la fiche produit, en cliquant  $sur$ 

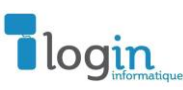

**A noter :** il est possible de gérer la tarification d'un produit sans utiliser le gestionnaire de tarification avancée, cette dernière est optionnelle.

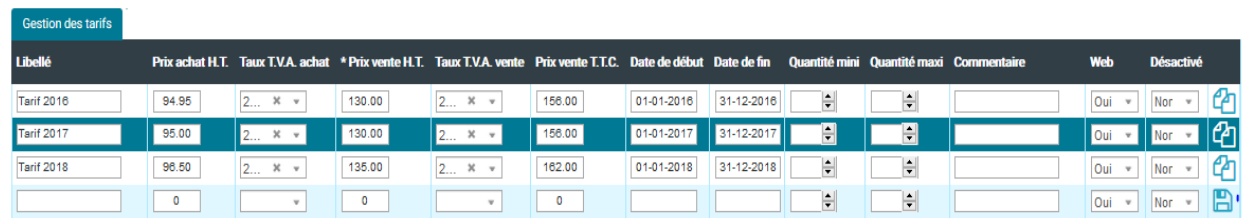

Informations sur les différents champs :

- Libellé : descriptif du tarif. Exemple : « tarif 2017 », ou bien « tarif 5 et plus », il ne s'édite pas.
- Prix achat HT, Taux de TVA achat, prix de vente HT, Taux de TVA vente, prix de vente TTC : variables sur lesquelles peut s'exercer les modifications tarifaires.
- Date de début : Date à partir de laquelle le tarif s'applique. Si aucune date de fin n'est précisée, le tarif s'applique sans limite de temps
- Date de fin : Date jusqu'à laquelle le tarif s'applique. Attention, veiller impérativement à ce qu'au moins un tarif soit actif pour éviter de bloquer les ventes.
- Quantité mini : Quantité minimum à partir de laquelle le tarif dégressif s'applique. Si aucune quantité maximum n'est saisie, le tarif s'applique pour toutes les quantités supérieures à cette quantité minimum.
- Quantité maxi : Quantité maximum jusqu'à laquelle le tarif dégressif s'applique. Attention à bien prévoir tous les cas possibles pour ne pas bloquer les ventes, notamment avec une quantité maximum trop basse
- Commentaire : informations complémentaires sur le tarif appliqué,
- Web : Activation de ce tarif pour les ventes boutique web, ou pas.
- Désactivé : Désactivation du tarif pour ne plus permettre, temporairement ou définitivement, son utilisation

Le bouton <sup>4</sup> vous permet de dupliquer la fiche produit. Pensez à enregistrer vos saisies lignes par lignes  $\boxplus$  et à enregistrer votre tarification avancée en cliquant sur  $\boxplus$  en haut à droite du masque.

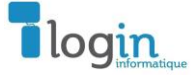